# **Portfolios basés sur une profession**

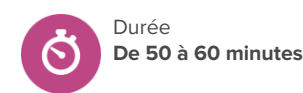

### **Pistes de recherche**

- Pourquoi est-il important de conserver un dossier de ma recherche de profession?
- Comment la création d'un portfolio de ma recherche de profession peut-elle m'aider à l'avenir?

### **Avant de commencer**

- 1. REMARQUE : Passez du temps à vous familiariser avec les **Portfolios** dans votre compte élève de démonstration avant de commencer cette leçon avec les élèves. Si possible, commencez à créer votre propre portfolio d'exemples à montrer aux élèves pendant que vous leur expliquez la procédure à suivre.
- 2. Assurez-vous que vous êtes en mesure de vous connecter à votre compte élève de démonstration et que vous avez enregistré au moins trois **Professions.**
- 3. Assurez-vous que les élèves peuvent se connecter à leurs comptes.
- 4. Assurez-vous que tous les élèves ont terminé l'évaluation **Matchmaker.** Il sera également utile pour les élèves de remplir les évaluations **Styles de personnalité** et **Laboratoire de compétences.**
- 5. Assurez-vous que les élèves ont ajouté aux moins trois **Professions** à leurs favoris.

### **Stratégies d'enseignement**

- **<sup>1</sup>** Montrez aux élèves la vidéo intitulée Mets en [valeur](https://youtu.be/6aCxLaF4Gnk) tes travail avec les [Portfolios.](https://youtu.be/6aCxLaF4Gnk) Une fois la vidéo terminée, demandez aux élèves de donner deux exemples de choses qu'ils pourraient faire avec les portfolios.
- **<sup>2</sup>** Connectez-vous à votre compte élève de démonstration et montrez aux élèves comment accéder aux portfolios à partir du tableau de bord de l'élève.
- **<sup>3</sup>** Expliquez aux élèves qu'ils vont maintenant commencer à créer un portfolio basé sur une profession pour l'une des professions qu'ils ont ajoutées à leurs favoris.

#### **Matériel nécessaire**

- Ordinateurs ou tablettes avec accès à l'Internet
- Montrer aux élèves la vidéo intitulée Mets en [valeur](https://youtu.be/6aCxLaF4Gnk) tes travail avec les [Portfolios](https://youtu.be/6aCxLaF4Gnk)

#### **Artéfacts**

Élèves:

• créer un **Portfolios** basés sur une profession des élèves

## **Portfolios basés sur une profession**

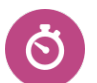

Durée **De 50 à 60 minutes**

**<sup>4</sup>** Cliquez sur **Voir les exemples de portfolios** et cliquez sur **Une journée dans la vie : Charpentier.** Faites défiler vers le bas pour lire chacune des sections suivantes avec les élèves : **Introduction, Professions enregistrées** et **Majeures enregistrées.** Discutez des points suivants :

- Pour l'introduction, l'auteur de ce portfolio <sup>a</sup> choisi d'inclure ses résultats à l'évaluation Styles de personnalité. Pourquoi pensez-vous qu'il a choisi de faire cela? En quoi cela améliore-t-il son portfolio?
- Qu'ont remarqué les élèves au sujet de leurs Professions enregistrées et de leurs Majeures enregistrées, et de leur relation les unes avec les autres? Pourquoi pensez-vous qu'il est important de les inclure?
- Que se passe-t-il si la profession que vous avez choisie ne nécessite pas d'études postsecondaires? Qu'est-ce qui pourrait aller à cet endroit à la place?
- **<sup>5</sup>** Ensuite, guidez les élèves à travers les trois sections suivantes : **les outils utilisés en milieu de travail, les techniques de menuiserie,** et **de vrais charpentiers.** Pour chaque section, prenez note des différents contenus multimédias ajoutés par l'auteur, du but qu'ils pourraient servir, et des autres types de choses que l'auteur aurait pu inclure dans ces sections.
- **<sup>6</sup>** Lisez la dernière section, **Devrais-je devenir charpentier**, avec les élèves. Discutez des raisons pour lesquelles il est important de terminer un portfolio avec une réflexion ou une conclusion.
- **<sup>7</sup>** Retournez à la page **Portfolios** et cliquez sur **Ajouter un portfolio**, puis modélisez les deux premières étapes : ajouter un titre et une description. Cliquez ensuite sur **Créer un portfolio.**
- **<sup>8</sup>** Une fois que vous avez créé votre portfolio, montrez aux élèves comment ajouter leurs sections Introduction. À l'étape 1, ajoutez un titre et discutez des différentes options à ajouter à la section, en fonction des objectifs de l'élève. Montrez-leur les différences entre les activités Xello, les médias externes et la saisie de texte.
- **<sup>9</sup>** Laissez maintenant de 30 à 40 minutes aux élèves pour qu'ils créent leurs propres portfolios de recherche de profession. Expliquez aux élèves qu'ils peuvent continuer à ajouter des éléments à leurs portfolios tout au long de l'année scolaire et que vous ferez le suivi auprès d'eux.

# **Portfolios basés sur une profession**

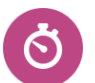

Durée **De 50 à 60 minutes**

**<sup>10</sup>** Suivi pour les éducateurs : Une fois que les élèves ont créé leurs portfolios, passez-les en revue dans vos outils d'éducateur Xello avant d'entreprendre des discussions seul à seul ou en classe. Vous pouvez suivre leur progression via votre compte d'éducateur Xello :

- [Consulter](https://help.xello.world/fr-ca/Content/Knowledge-Base/Xello-6-12/Portfolios/Educators-Portfolios.htm#ViewaStudentsPortfolio) les portfolios des élèves sur la page de profil de l'élève, sous l'onglet **À propos de l'élève.**
- [Exécuter](https://help.xello.world/fr-ca/Content/Knowledge-Base/Xello-6-12/Portfolios/Report_Portfolios.htm) des rapports pour voir combien d'élèves ont commencé leur portfolio et où ils en sont dans leur progression.
- Utiliser la [messagerie](https://help.xello.world/fr-ca/Content/Knowledge-Base/Accounts/Student-Accounts/2-Way-Messaging.htm) pour rappeler aux élèves d'ajouter des éléments <sup>à</sup> leur portfolio, d'y réfléchir ou de les mettre à jour au besoin.